# **Issues**

### **paper format**

By default libre office checks (in that order):

- checks paperconf result
- checks envs: LC\_ALL, LC\_PAPER, LANG
- defaults to en-US and ''letter'

Solution to set A4:

apt **install** libpaper-utils

### [/etc/papersize](https://niziak.spox.org/wiki/_export/code/sw:libreoffice?codeblock=1)

a4

or

```
echo "a4" > /etc/papersize
```
# **Ugly look**

In general UI integration is missing, ie. libreoffice-kde , libreoffice-gtk or libreoffice-gnome. Also icon set is needeed, i.e. libreoffice-style-tango

```
# Debian Jessie:
sudo apt-get install libreoffice-gtk3 gtk2-engines-oxygen libreoffice-style-
oxygen
```

```
# Debian Buster
sudo apt-get install libreoffice-gtk3 libreoffice-style-tango
```
## **An error has occurred in LanguageTool 3.2**

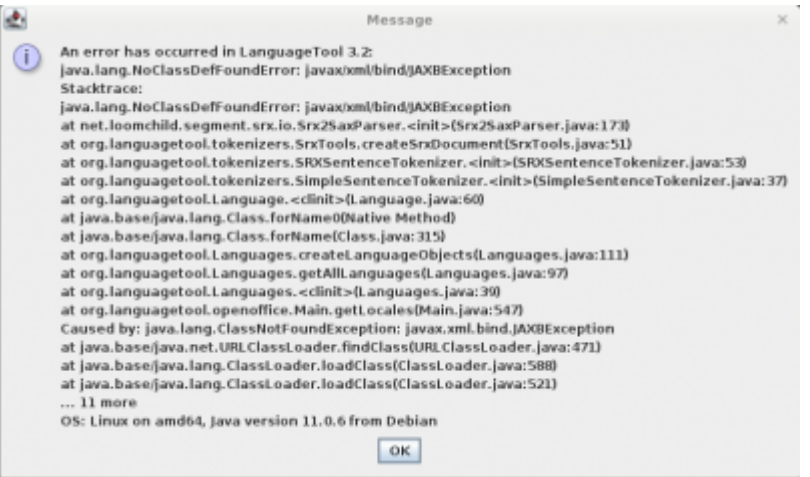

```
java.lang.NoClassDefFoundError: javax/xml/bind/JAXBException
     at
net.loomchild.segment.srx.io.Srx2SaxParser.<init>(Srx2SaxParser.java:173)
     at
org.languagetool.tokenizers.SrxTools.createSrxDocument(SrxTools.java:51)
     at
org.languagetool.tokenizers.SRXSentenceTokenizer.<init>(SRXSentenceTokenizer
.java:53)
     at
org.languagetool.tokenizers.SimpleSentenceTokenizer.<init>(SimpleSentenceTok
enizer.java:37)
    at org.languagetool.Language.<clinit>(Language.java:60)
     at java.base/java.lang.Class.forName0(Native Method)
     at java.base/java.lang.Class.forName(Class.java:315)
     at org.languagetool.Languages.createLanguageObjects(Languages.java:111)
    at org.languagetool.Languages.getAllLanguages(Languages.java:97)
    at org.languagetool.Languages.<clinit>(Languages.java:39)
     at org.languagetool.openoffice.Main.getLocales(Main.java:547)
Caused by: java.lang.ClassNotFoundException: javax.xml.bind.JAXBException
     at java.base/java.net.URLClassLoader.findClass(URLClassLoader.java:471)
     at java.base/java.lang.ClassLoader.loadClass(ClassLoader.java:588)
     at java.base/java.lang.ClassLoader.loadClass(ClassLoader.java:521)
     ... 11 more
java.lang.NoClassDefFoundError: Could not initialize class
org.languagetool.Languages
     at org.languagetool.openoffice.Main.getLocales(Main.java:547)
```
Open libreoffice calc, go to

- **Tools** menu
- **Extension Manager**
- find **LanguageTool. Open source language checker 3.2** extension and update it

**Syntax highlight**

**Extensions**

- cooder
- Code Colorizer<http://extensions.openoffice.org/en/project/code-colorizer>

From: <https://niziak.spox.org/wiki/> - **niziak.spox.org**

Permanent link: **<https://niziak.spox.org/wiki/sw:libreoffice>**

Last update: **2022/06/10 07:11**

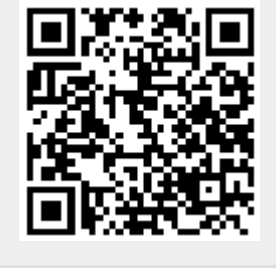